# Installation of IMS Client (UCT IMS Client)

### Step 1: Libraries

Install the dependencies (you may have already installed some of them):

- add-apt-repository ppa:ddalex/gstreamer
- apt-get update
- apt-get install libexosip2-dev
- apt-get install libgtk2.0-dev
- apt-get install libxml2-dev
- apt-get install libcurl4-openssl-dev
- apt-get install libgstreamer0.10-0
- apt-get install libgstreamer-plugins-base0.10-dev
- apt-get install gstreamer0.10-plugins-base
- apt-get install gstreamer0.10-plugins-good
- apt-get install gstreamer0.10-plugins-bad
- apt-get install gstreamer0.10-plugins-ugly
- apt-get install libavcodec-extra-53
- apt-get install libvlc-dev
- apt-get install vlc

## Step 2: Download and run MONSTER

You can download Monster on the following site [\(https://sourceforge.net/projects/uctimsclient.berlios/files/\)](https://sourceforge.net/projects/uctimsclient.berlios/files/).

I have upload monster client in libs for. You can check there!

- Extract the file where you want.
- Make the compilation with the command "make"
- Run the script located in the extracted folder with the command "./uctimsclient".

#### Step 3: Setup a user

For UCT IMS Client, you can click on "Options" => Register as (Alice or Bob); to register a user or use a URI command with the user informations (sip:USER\_PUBLIC \_IDENTITY).

#### LEUK 7 INSTALLATION OF IMS CLIENT (UCT IMS CLIENT)

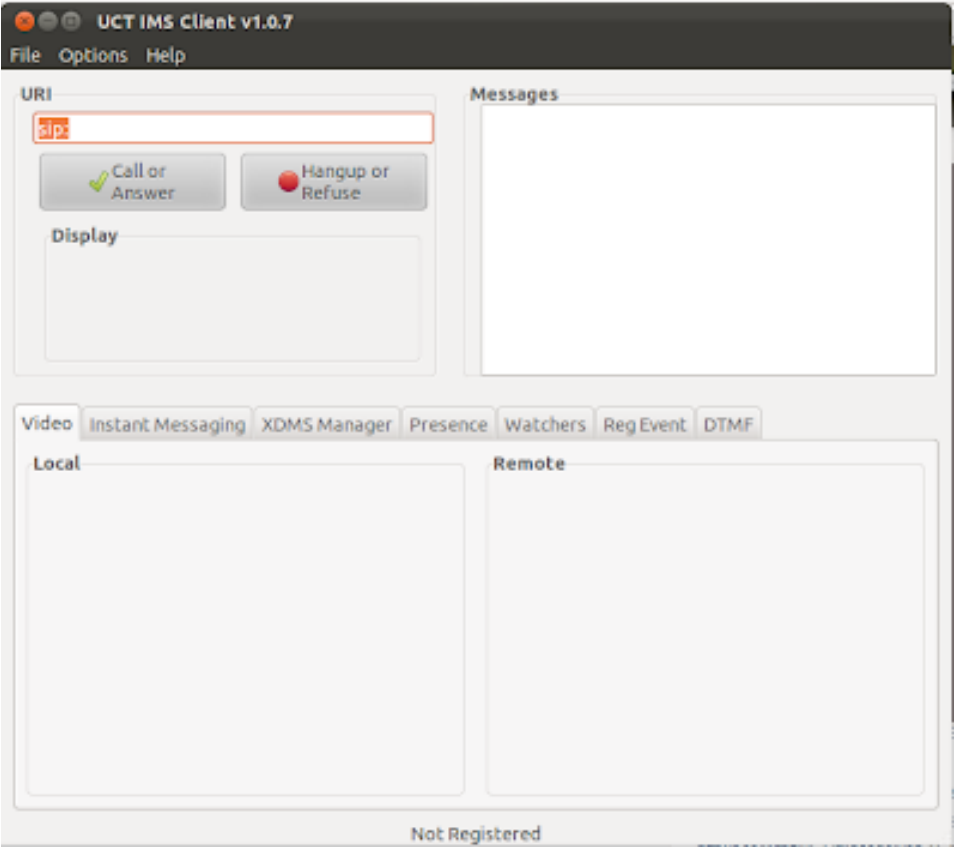